## Customer Relationship Management (CRM) Guide

## Training Guide for CRM on MDS From The Systems House, Inc.

Notes:

#### **CRM Training Guide**

The following training guide is a User's Guide for CRM (Customer Relationship Management) on MDS for Windows.

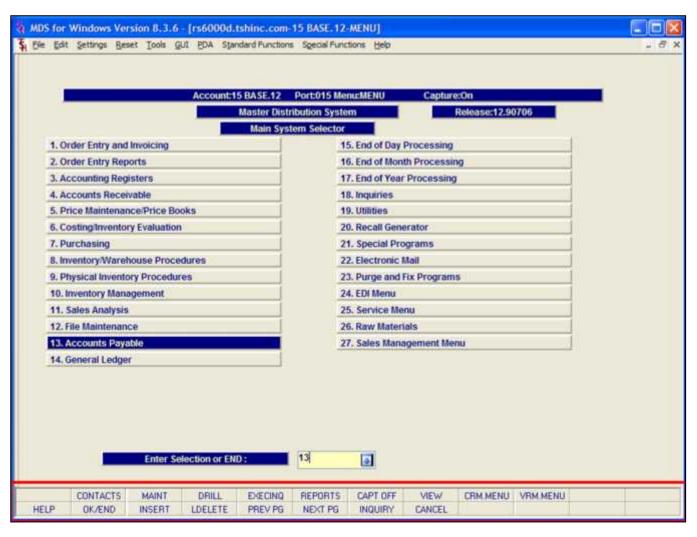

| Notes: |  |  |  |
|--------|--|--|--|
|        |  |  |  |
|        |  |  |  |
|        |  |  |  |
|        |  |  |  |

Master File Maintenance Function Keys

The first 12 function keys on your keyboard (F1-F12) are reserved for special functions in the MDS master file maintenance programs. They appear on the last line of the screen as follows:

HELP - The HELP function is available by clicking on the 'HELP' icon or by pressing the <F1> function key. Help text is setup as two layers. By pressing 'F1' at the first field on the screen, an overall description of the master file will be displayed. If 'F1' is pressed at a specific field within the master file, a detailed description of the field and its' use will be displayed.

OK/END – The OK/END function is available by clicking on the 'OK/END' icon, pressing the 'F2' function key, or by typing in the word 'END' and hitting <ENTER>. This function key acts an 'accept' within a program. It will also takes you back a menu within menus.

INSERT – The INSERT function is available by clicking on the 'INSERT' icon or by pressing the 'F3' function key. The INSERT mode feature allows insertion of letters or numbers into existing text.

LDELETE – The LINE DELETE function is available by clicking on the 'LDELETE' icon or by pressing the 'F4' function key. The LDELETE function allows you to delete a line from the master file. Simply bring the cursor to the line you wish to delete, and click or press 'F4'.

PREV PAGE — The PREVIOUS PAGE function is available by clicking on the 'PREV PG' icon or by pressing the 'F5' function key. This function would be used for master files which contain multiple input screens, and will allow easy paging to additional screens. This function will be used simultaneously with the NEXT PG function to move back and forth between the screens.

NEXT PG — The NEXT PAGE function is available by clicking on the 'NEXT PG' icon or by pressing the 'F6' function key. This function would be used for master files which contain multiple input screens and will allow easy paging to additional screens. This function can be used simultaneously with the PREV PG function to move back and forth between the screens.

| System Release:12.90706 ector  15, End of Day Processing 16, End of Month Processing 17, End of Year Processing |                                                                                                    |
|----------------------------------------------------------------------------------------------------|----------------------------------------------------------------------------------------------------|
| 15. End of Day Processing 16. End of Month Processing                                                           |                                                                                                    |
|                                                                                                    |                                                                                                    |
| 17. End of Year Processing                                                                                      |                                                                                                    |
|                                                                                                    |                                                                                                    |
| 18. Inquiries                                                                                                   |                                                                                                    |
| 19. Utilities                                                                                                   |                                                                                                    |
| 20. Recall Generator                                                                                            |                                                                                                    |
| 21. Special Programs                                                                                            |                                                                                                    |
| 22. Electronic Mail                                                                                             |                                                                                                    |
| 23. Purge and Fix Programs                                                                                      |                                                                                                    |
| 24. EDI Menu                                                                                                    |                                                                                                    |
| 25. Service Menu                                                                                                |                                                                                                    |
| 26. Raw Materials                                                                                               |                                                                                                    |
| 27. Sales Management Menu                                                                                       |                                                                                                    |
|                                                                                                    |                                                                                                    |
|                                                                                                    |                                                                                                    |
|                                                                                                    |                                                                                                    |
|                                                                                                    |                                                                                                    |
|                                                                                                    | 20. Recall Generator 21. Special Programs 22. Electronic Mail 23. Purge and Fix Programs 24. EDI Menu 25. Service Menu 26. Raw Materials |

| Notes: |  |
|--------|--|
|        |  |
|        |  |
|        |  |
|        |  |

Master File Maintenance Function Keys

INQUIRY – The INQUIRY function is available by clicking on the 'INQUIRY' icon or by pressing the 'F7' function key. This function allows the operator the flexibility to display items in the master file already entered and to display other master files used within the file being created. Example: The Product Master file. At the first prompt for product number, if the operator clicks on the 'INQUIRY' icon or 'F7' is pressed the inquiry can be made to display products on file (to eliminate duplication). If you click on the 'INQUIRY' icon or press the 'F7' function key at another field, for example, product type (which is another master file) the system will display product types on file to help the operator in selecting which product type best fits the product being created. As you can see the inquiry function can be a very useful tool when creating or maintaining master files.

CANCEL – The CANCEL function is available by clicking on the 'CANCEL' icon or by pressing the 'F8' function key. This function is used to end a program without applying changes or additions made and should only be used if you DO NOT want the changes to be updated to the file. If used, the record will be filed as it was before the operator accessed it, in other words, as though no changes were made.

Off – The Off function is available by clicking on the 'Off' icon or by pressing the 'F9' function at any menu. This function will disconnect your session from WinMDS.

Popup – The Popup function is available by clicking on the 'Popup' icon or by pressing the 'F12' function key. This function will bring up a custom menu with personally specified menu options.

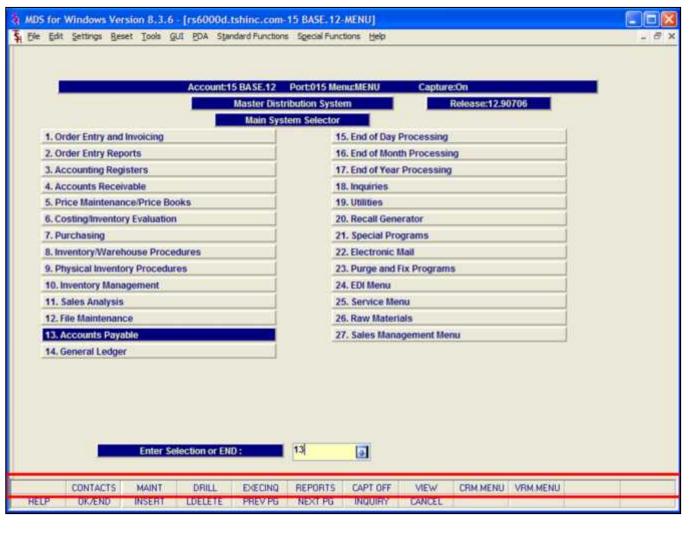

Notes:

Master File Maintenance Function Keys

The top row function keys on your keyboard <Shift>+(F1-F8) are reserved for special functions in the MDS master file maintenance programs.

These function keys change in each of the programs that you are in. For example, Product File Price Maintenance's top row of function keys will be different than Batch Price Changes – by Vendor's top row of function keys.

CONTACTS - The CONTACTS function is available by clicking on the 'CONTACTS' icon or by pressing the Shift+'F2' function key. This will bring the user to the Contacts inquiry.

MAINT - The MAINTENANCE function is available by clicking on the 'MAINT' icon or by pressing the Shift+'F3' function key. This will bring the user to the File Maintenance menu.

DRILL - The DRILL function is available by clicking on the 'DRILL' icon or by pressing the Shift+'F4' function key. This will bring the user to the Drill Down menu.

EXECINQ - The EXECUTIVE INQUIRY is available by clicking on the 'EXECINQ' icon or by pressing the Shift+'F5' function key. This will bring the user to the Executive Inquiry.

REPORTS – The REPORTS module is available by clicking on the 'REPORTS' icon or by pressing the Shit+'F6' function key.

CAPT OFF - The CAPTURE OFF function is available by clicking on the 'CAPT OFF' icon or by pressing the Shift+'F7' function key. This will disable all available reports from going to Report Capture.

VIEW - The VIEW function is available by clicking on the 'VIEW' icon or by pressing the Shift+'F8' function key. This will forward the user to Report Capture and display all reports previously ran.

CRM.MENU – The CRM.MENU function is available by clicking on the 'CRM.MENU' icon or by pressing the Shift+'F9' function key. This will forward the user to the Customer Relationship Management menu.

VRM.MENU – The VRM.MENU function is available

| by clicking on the | 'VRM.MENU' | icon or by pressing the S | hift+'F10' function key. | This will forward the user | to the Vendor Relationship Manage |
|--------------------|------------|---------------------------|--------------------------|----------------------------|-----------------------------------|
| menu.              |            |                           |                          |                            |                                   |
|                    |            |                           |                          |                            |                                   |
|                    |            |                           |                          |                            |                                   |
|                    |            |                           |                          |                            |                                   |
|                    |            |                           |                          |                            |                                   |
|                    |            |                           |                          |                            |                                   |
|                    |            |                           |                          |                            |                                   |
|                    |            |                           |                          |                            |                                   |
|                    |            |                           |                          |                            |                                   |
|                    |            |                           |                          |                            |                                   |
|                    |            |                           |                          |                            |                                   |
|                    |            |                           |                          |                            |                                   |
|                    |            |                           |                          |                            |                                   |
|                    |            |                           |                          |                            |                                   |
|                    |            |                           |                          |                            |                                   |
|                    |            |                           |                          |                            |                                   |
|                    |            |                           |                          |                            |                                   |
|                    |            |                           |                          |                            |                                   |
|                    |            |                           |                          |                            |                                   |
|                    |            |                           |                          |                            |                                   |
|                    |            |                           |                          |                            |                                   |
|                    |            |                           |                          |                            |                                   |
|                    |            |                           |                          |                            |                                   |
|                    |            |                           |                          |                            |                                   |
|                    |            |                           |                          |                            |                                   |
|                    |            |                           |                          |                            |                                   |
|                    |            |                           |                          |                            |                                   |

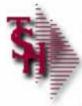

### **CRM Benefits:**

- MDS CRM allows you to:
  - Import Prospect Contact Information
  - First Contact/Classification
  - Tracking Communication
  - Follow through to Close
  - Custom Reports
  - Key Performance Indicator

| Notes: |  |  |  |
|--------|--|--|--|
|        |  |  |  |
|        |  |  |  |
|        |  |  |  |
|        |  |  |  |
|        |  |  |  |

#### **CRM Parameter File**

Before using MDS , your account analyst will set the following AR parameters.

We mention them here so you are familiar with them and their various effects on the AR module.

#### AR Related Parameter Records:

- 14. DUN.PERIOD Aging period dunning cycle should begin (1-6).
- 15. COMM Commission parameter based on sales (S) or gross profit ("Null").
- 16. COMM.FRT Indicates if actual freight should be subtracted from the commissionable amount (Y subtract, N or Null do not subtract).
- 86. AR.HIST.DYS Number of days to retain AR.HIST records.
- 107. COMM.PD.AR- PAID COMMISSIONS OPTION: 0 OR NULL no commissions by PAID AR, 1 commissions based on PAID AR (Update Open.Commission File)
- 119 CRED.CARD.IND CREDIT CARD MODULE INDICATOR
- I Interactive Mode
- N Not Used
- 126. AR.CHECK.REC AR DEPOSIT RECONCILIATION
- Y WILL USE AR.RECON FILE
- N WILL NOT USE THE AR DEPOSIT RECON
- 139. AR.AGE.BUCKET.USED- Aging bucket to use for A/R Overdue report.

NOTE: There are many Parameter files that affect the entire MDS system. These files are reviewed and set with your analyst prior to going live.

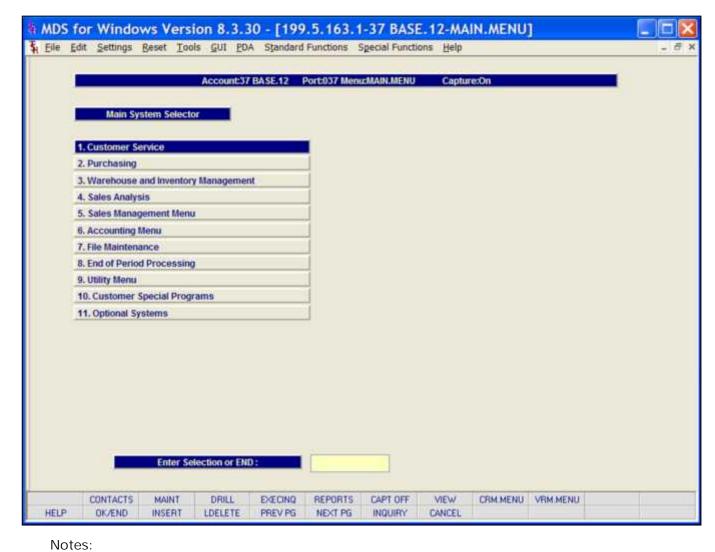

Main System Selector

From the main system selector go into Accounting Menu, Accounts Receivable and then Customer Relationship Management.

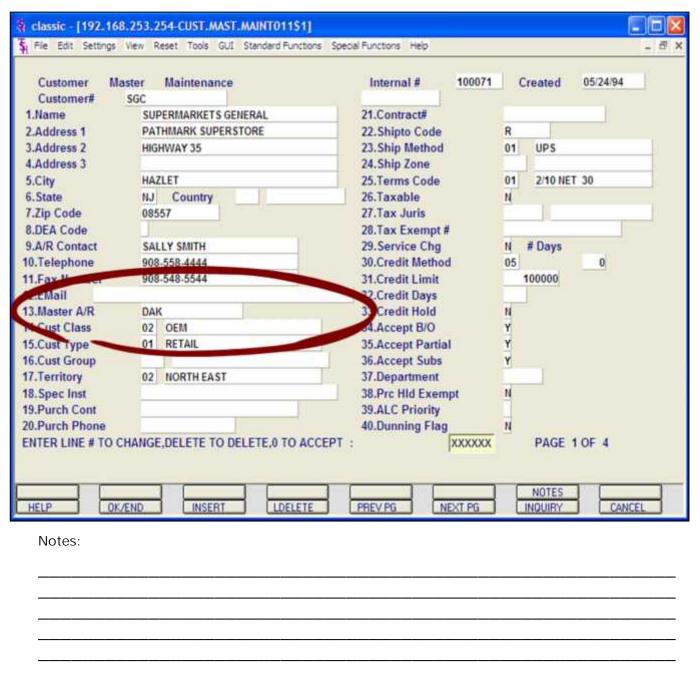

**Customer Master Maintenance** 

From the main system selector go into File Maintenance Menu, Customer Related Files Menu and then Customer Master Maintenance.

Master A/R - If A/R transactions generated by this account are to be posted to a customer's central billing office, or to a parent company, the customer ID of the central office or parent is entered here. The customer ID entered must already exist on the Customer Master file. This field is located in Customer Master Maintenance.

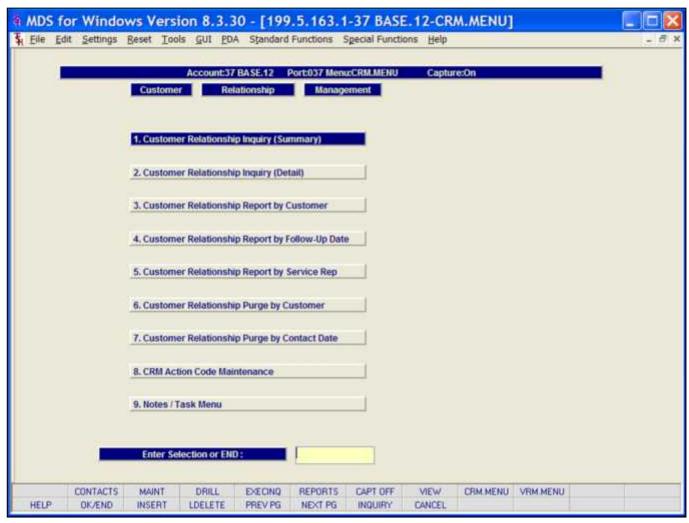

Main System Selector
From the Main System Selector go into
Accounting Menu, Accounts Receivable and
then Customer Relationship Management.

The CRM main menu includes all the phases of
CRM- the summary inquiry, the detail, reports,
purges maintenance and notes.

Notes:

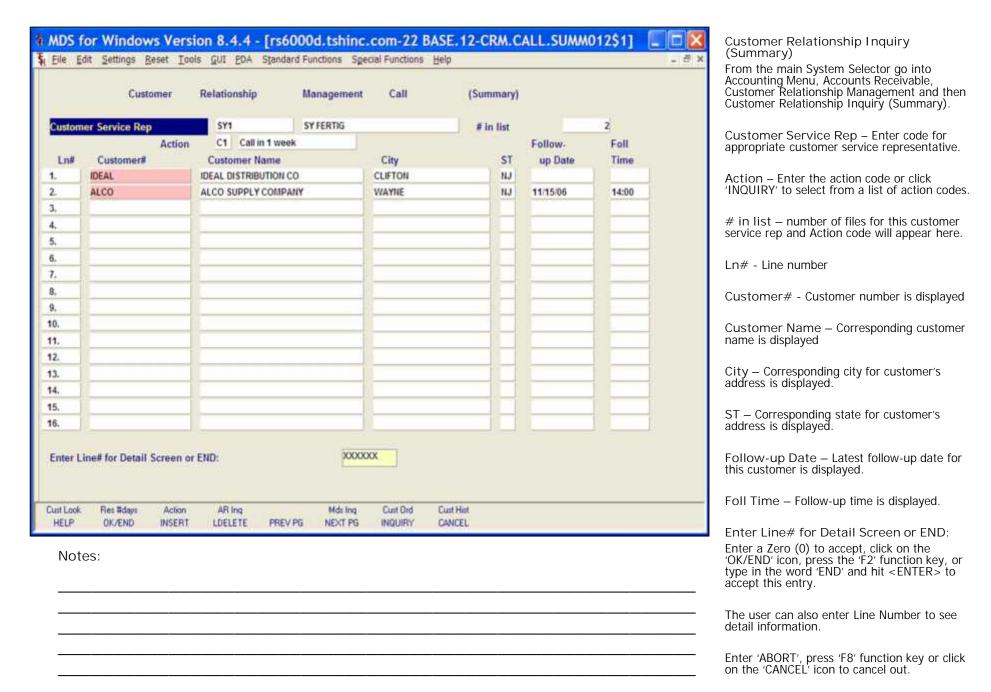

| ust  | Customer<br>omer# XA. | Relationship<br>JA | Ma     | Customer Notes Date                 | Co       |
|------|-----------------------|--------------------|--------|-------------------------------------|----------|
| Cred | lit Hold              | Credit L           | imit   | CUSTOMER AJAX NOTES 11/0            | 5/02 ALL |
|      | Name                  |                    |        | EXTRAC AJAX NOTES 11/0              | 5/02 ALL |
|      | Address1              |                    |        | test for comment 01/2               | 0/05 ALL |
|      | Address2              |                    |        |                                     |          |
|      | Address3              |                    |        |                                     |          |
|      | City                  |                    |        |                                     |          |
| 1.B  | isiness               |                    |        |                                     | -11-11   |
| 6.   | Oper                  | Date               | Time   |                                     |          |
| W+   | Contact               | Date               | Email  |                                     |          |
|      | Topic                 | Inv#               | Ret    |                                     |          |
| 1.   |                       |                    |        | Press any key to Continue ; XX Page | 1 of 1   |
|      | 1                     |                    | o      |                                     |          |
|      | 1                     |                    |        |                                     |          |
| ct   |                       |                    | 111    |                                     |          |
| 2.   |                       |                    | Test 1 |                                     |          |
|      |                       | 100                | a      | 0                                   | -        |
|      |                       |                    |        | _                                   |          |

Notes:

Customer Relationship Management Call (Detail )

From the main system selector go into Accounting Menu, Accounts Receivable, Customer Relationship Management and then Customer Relationship Inquiry (Detail).

Customer# - Enter the customer number. You can enter the customer number or part of the customer number, click on the 'INQUIRY' icon or press the 'F7' function key which opens the pop-up inquiry box to search for the correct customer.

After acceptance of customer code, active accounts receivable customer notes will appear.

Customer Note – Customer notes are 1 line per message. Notes appear here.

Date – Corresponding date for customer note is displayed here.

Co – Corresponding company number for customer note appears here.

Press any key to continue:

Hit <ENTER> or any key to accept this screen and continue.

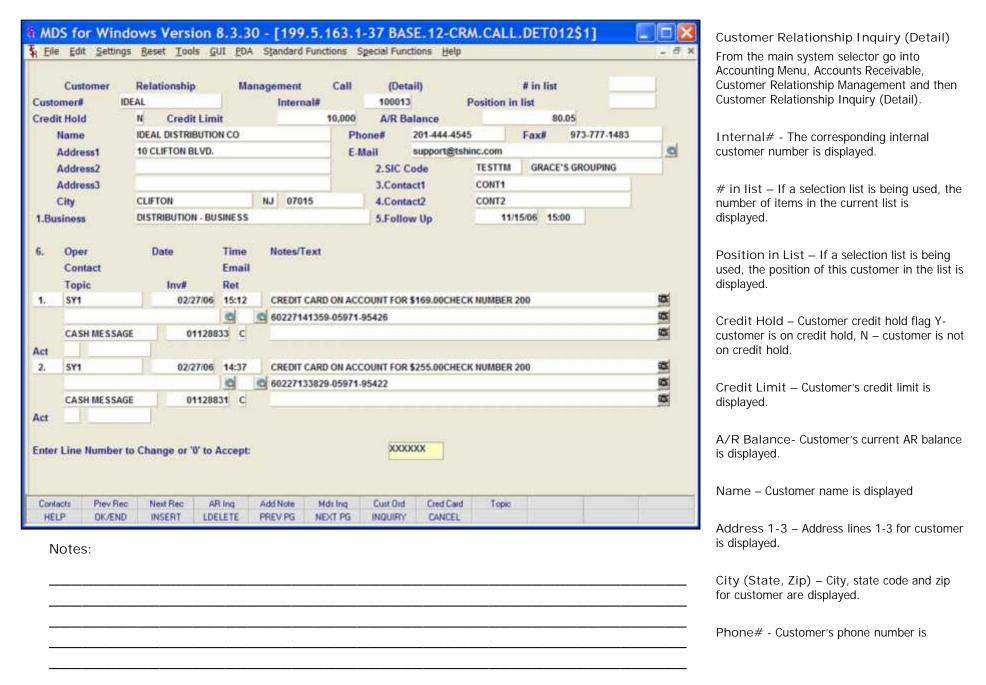

|       | Fax# - Customer's fax number is displayed. |
|-------|--------------------------------------------|
|       | E-Mail – Customer's email is displayed.    |
|       |                                            |
|       |                                            |
|       |                                            |
|       |                                            |
|       |                                            |
|       |                                            |
|       |                                            |
|       |                                            |
|       |                                            |
|       |                                            |
|       |                                            |
|       |                                            |
|       |                                            |
| Notes |                                            |
|       |                                            |
|       |                                            |
|       |                                            |
|       |                                            |

displayed.

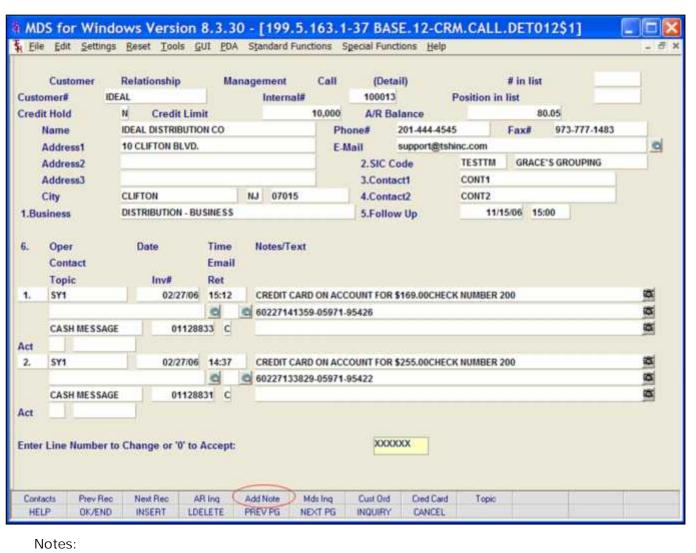

Customer Relationship Inquiry (Detail)

SIC Code – SIC code assigned to this customer is displayed along with the corresponding description.

Contact 1 - First contact for this customer.

Contact2 – Secondary contact for this customer.

Follow Up – Follow-up date and time is displayed.

The next text fields go together and relate to the customer notes.

To add a new note click 'AddNote' function key or type CTRL-F5.

Oper – Operator code is displayed.

Date – Corresponding date is displayed.

Time – Corresponding system time for note entry is displayed.

Notes/Text – Customer note is displayed here

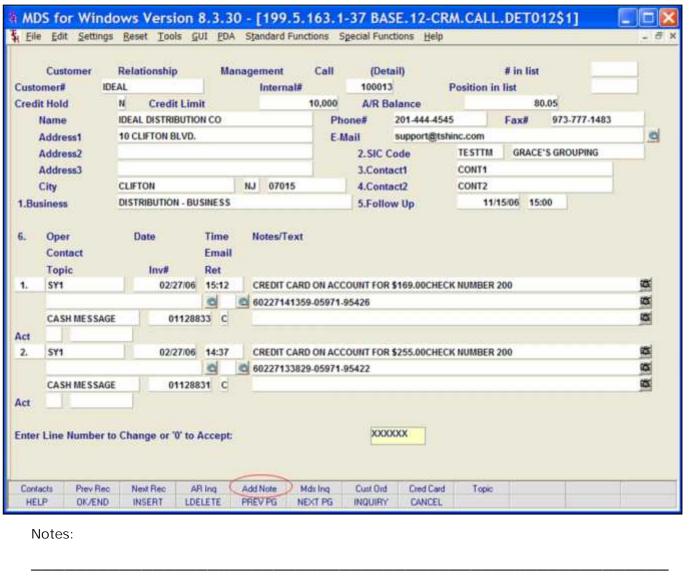

Customer Relationship Inquiry (Detail)

Contact – Customer note contact (if entered) is displayed here.

Email – Send email button and email confirmation button.

Topic – Topic entered for this note is displayed.

Inv# - Corresponding invoice number (if applicable) is displayed here.

Ret — The corresponding Retain Code is displayed here. Options are: Y for Yes, N for No, or C for Cash Message.

Act – The corresponding Action Code is displayed here. Note: Action codes are defined by your system manager an therefore will be different for every MDS system.

Enter Line Number to Change or '0' to Accept:

Enter a Zero (0) to accept, click on the 'OK/END' icon, press the 'F2' function key, or type in the word 'END' and hit <ENTER> to accept this entry.

The user can also enter Line Number to make desired changes.

Enter 'ABORT', press 'F8' function key or click on the 'CANCEL' icon to cancel out.

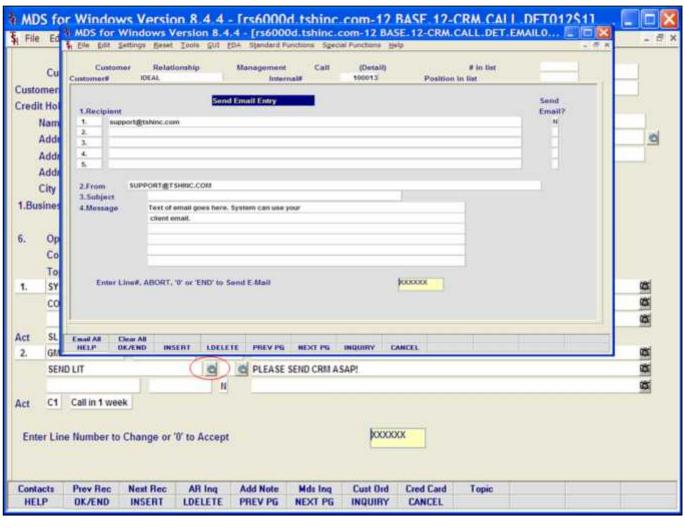

Notes:

Customer Relationship Inquiry (Detail )
Email

Email – Right click in first email button to display the email screen. Users can send emails directly from this screen.

Recipient – Emails on file for this customer are displayed. Users can enter an email address here.

Send Email? – If multiple emails are listed, change flag to "Y" for those recipients who should receive the email.

From - Enter your email here.

Subject - Enter subject for email here.

Message – Text of message goes here.

Enter Line#, ABORT, "0" or 'END' to Send E-Mail:

Enter a Zero (0) to accept, click on the 'OK/END' icon, press the 'F2' function key, or type in the word 'END' and hit <ENTER> to send this email message.

The user can also enter Line Number to make desired changes.

Enter 'ABORT', press 'F8' function key or click on the 'CANCEL' icon to cancel out.

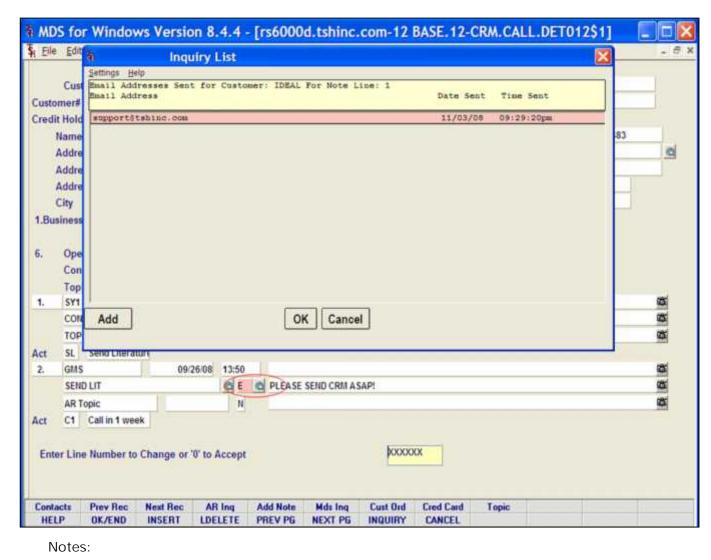

Customer Relationship Inquiry (Detail)

Second Email Button

Email Confirmation – After an email has been sent, users can click the second email button to display the email screen. This displayed the Email Confirmation screen which lists all emails sent

Click on the 'OK' button to accept this entry and return to the Customer Relationship Management Call Detail screen.

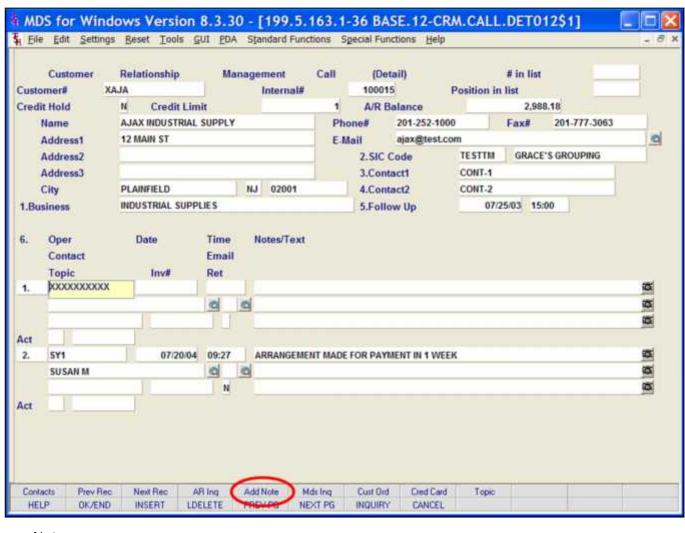

Notes:

Customer Relationship Management Call (Detail )

Add Note Function

The bottom nine fields on this screen go together and relate to the customer notes. To add a new note click on the 'Add Note' icon or press the Shift+ 'F5' function key.

Oper – Hit ENTER for your operator code.

Date – Hit ENTER for today's date or Click on the drop down box and select a date or enter date.

Time – Hit ENTER for current time or enter time.

Notes/ Text – Enter Note text here. The MDS editor box will be activated for editing the text.

Contact – Enter contact name here.

Email – Send email button and email confirmation button. The first button pops up the email screen to send a e-mail. The second button displayed a confirmation after the message is sent.

Topic – Enter topic for note here.

Inv# - Enter invoice number here (if applicable).

Ret - Retain code: Enter Y for Yes N for No or C for Cash Message.

Act – Action code- Enter action code or click 'INQUIRY' to select a code from the Action Code drop down.

|           | Customer    | Relation  | nship         | Ma     | nage | ment        | Call    | (De     | tail)        |             | # in list   |              |     |
|-----------|-------------|-----------|---------------|--------|------|-------------|---------|---------|--------------|-------------|-------------|--------------|-----|
| Custo     | omer# II    | DEAL      |               |        |      | Internal#   |         | 10001   | 13           | Position in | list        |              |     |
| Cred      | it Hold     | N C       | redit Limit   | KI.    |      | 1           | 0,000   | A/R I   | Balance      |             | 80.05       | 5            |     |
|           | Name        | IDEAL DI  | STRIBUTION    | CO     |      |             | Pho     | ne#     | 201-444-4    | 545         | Fax# 9      | 973-777-1483 |     |
|           | Address1    | 10 CLIFT  | ON BLVD.      |        |      |             | E-M     | all     | support@t    | shinc.com   | 217         |              |     |
|           | Address2    |           |               |        |      |             |         | 2.SIC   | Code         | TESTTM      | GRACE'S     | GROUPING     |     |
|           | Address3    |           |               |        |      |             |         | 3.Con   |              | CONT1       |             |              |     |
|           | City        | CLIFTON   |               |        | NJ   | 07015       |         | 4.Con   |              | CONT2       | -           | _            |     |
| 1.Bu      | siness      | DISTRIBI  | UTION - BUS   | INESS  |      |             |         | 5.Foll  | ow Up        | 11/1        | 15/06 15:00 |              |     |
|           | CASH MESSAC | iE .      | 0112883       | 22 C   | 0 6  | 0227141359- | 059/1-1 | 0420    |              |             |             |              | 9   |
|           |             |           |               |        |      |             |         |         |              |             |             |              |     |
| Act       | SY1         |           | 02/27/06      | 4,414  |      |             |         |         | R \$255.00CH | CK NUMBER   | 200         |              | 100 |
| Act<br>2. | 211         |           |               | d      | 0 6  | 0227133829- | 05971-9 | 5422    |              |             |             |              | 200 |
|           |             | - 415     |               |        |      |             |         |         |              |             |             |              | ia  |
|           | CASH MESSAC | iE .      | 0112883       | 11 C   |      |             |         |         |              |             |             |              |     |
|           |             | ie .      | 0112883       | 11 C   |      |             |         |         |              |             |             |              |     |
| 2.<br>Act | CASH MESSAC |           |               | -11-11 |      |             |         | loc loc | XXXX         |             |             |              |     |
| 2.<br>Act |             |           |               | -11-11 |      |             |         | XX      | XXXX         |             |             |              |     |
| 2.<br>Act | CASH MESSAC |           |               | -11-11 |      |             |         | XX      | OOOX         |             |             |              |     |
| 2.<br>Act | CASH MESSAG | to Change | e or '0' to A | ccept: | Add  | Note Mds    | Inc     | XXX     |              | d Topic     |             |              |     |

Notes:

Customer Relationship Management Call (Detail )

#### **Function Keys**

Contacts — The Contacts function is available by clicking on the 'Contacts' icon or by pressing the Shift+ 'F1' function key. This will bring the user to the Customer Contacts Inquiry.

PrevRec - The PrevRec function is available by clicking on the 'PrevRec' icon or by pressing the Shift+ 'F2' function key. This will bring the user back to the Previous Record in the CRM select list.

NextRec - The NextRec function is available by clicking on the 'NextRec' icon or by pressing the Shift+ 'F3' function key. This will bring the user to the Next Record in the CRM select list.

AR Inq - The AR Inq function is available by clicking on the 'AR Inq' icon or by pressing the Shift+ 'F4' function key. This will bring the user to the Accounts Receivable Inquiry.

Add Note - The Add Note function is available by clicking on the 'Add Note' icon or by pressing the Shift+ 'F5' function key. This will allow the user to enter a new CRM note using the bottom half of the CRM call detail screen.

MdsInq - The Mds Inq function is available by clicking on the 'Mds Inq' icon or by pressing the Shift+ 'F6' function key. This will bring the user to the MDS Inquiry Screen.

Cust Ord - The Cust Ord function is available by clicking on the 'Cust Ord' icon or by pressing the Shift+ 'F7' function key. This will bring the user to the Customer Order Inquiry.

Cred Card - The Cred Card function is available by clicking on the 'Cred Card' icon or by pressing the Shift+ 'F8' function key. This will bring the user to the Message Board Credit Card Entry screen.

| MDS for Windows<br>File Edit Settings Re |                                            |                  |                              |        | ACTS.INQ012                | - 6 × | Customer Relationship Management Cal (Detail)                                                                                                    |
|------------------------------------------|--------------------------------------------|------------------|------------------------------|--------|----------------------------|-------|----------------------------------------------------------------------------------------------------|
|                                          |                                            |                  | 2 200 - 100V - 10            |        |                            |       | Contact Function Key                                                                                                    |
| Customer# IDEAL                          | 1                                          | IDEAL DISTRIBUTI |                              |        |                            |       | From Customer Relationship Inquiry (Detail) click on the 'Contacts' icon or by press the Shift+ 'F1' function key.                                              |
| A/R Phone 201                            | HARD GALVIN<br>444-4545<br>port@tshinc.com |                  | Purch Contact<br>Purch Phone |        |                            |       | Customer# - The customer number and name will display or you can enter the customer number or part of the customer number, click on the 'INQUIRY' icon or press |
| Contact Name<br>EMail Address            |                                            | Description      |                              | Phone# | Ext<br>Fax#<br>Cell Phone# |       | the 'F7' function key which opens the pop-up inquiry box to search for the correct customer Customer Code and corresponding customer name are displayed.        |
|                                          |                                            |                  |                              | JI     |                            |       | A/R Contact – Customer's AR contact is displayed here.                                                                                                    |
|                                          |                                            |                  |                              |        |                            |       | A/R Phone – Phone number for A/R contact is displayed here.                                                                                                    |
|                                          |                                            |                  |                              | Ji.    |                            |       | A/R Email – Email for AR contact is displayed here.                                                                                                    |
| NTER LINE # TO CHANG                     | E,DELETE TO DELET                          | E,0 TO ACCEPT :  |                              | KXXXXX |                            |       | Purch Contact – Purchasing contact is displayed here.                                                                                                    |
| HELP OK/END                              | NSERT LDELETE                              | PREV PG NEXT     | PG INQUIRY (                 | CANCEL |                            |       | Purch Phone – Purchasing contact's phone number is displayed here.                                                                                              |
| Notes:                                   |                                            |                  |                              |        |                            |       | Contact Name – Additional contact names are displayed here.                                                                                                    |
|                                          |                                            |                  |                              |        |                            |       | Description – Corresponding description for                                                                                                    |

|       | Phone# - Corresponding phone number for additional contact is displayed here. |
|-------|-------------------------------------------------------------------------------|
|       |                                                                               |
|       |                                                                               |
|       |                                                                               |
|       |                                                                               |
|       |                                                                               |
|       |                                                                               |
|       |                                                                               |
|       |                                                                               |
|       |                                                                               |
|       |                                                                               |
|       |                                                                               |
| Votes |                                                                               |
|       |                                                                               |
|       |                                                                               |
|       |                                                                               |

| ustomer#                        | DEAL                                                 | IDEAL DIS        | TRIBUTION CO              |         |                            |
|---------------------------------|------------------------------------------------------|------------------|---------------------------|---------|----------------------------|
| R Contact<br>R Phone<br>R EMail | RICHARD GALVIN<br>201-444-4545<br>support@tshinc.com | n                | Purch Contact Purch Phone |         |                            |
| ontact Name<br>Mail Address     |                                                      | Description      |                           | Phone#  | Ext<br>Fax#<br>Cell Phone# |
|                                 |                                                      |                  |                           |         |                            |
|                                 |                                                      |                  |                           |         |                            |
|                                 |                                                      |                  |                           |         |                            |
|                                 |                                                      |                  |                           | N.      |                            |
|                                 |                                                      |                  |                           |         |                            |
|                                 |                                                      |                  |                           |         |                            |
| ER LINE # TO C                  | HANGE, DELETE TO I                                   | DELETE,0 TO ACCI | EPT :                     | KXXXXXX |                            |

Customer Relationship Management Call (Detail)

Contact Function Key

Ext - Corresponding phone number for additional contact is displayed here.

EMail Address - Corresponding e-mail for additional contact is displayed here.

Fax# - Corresponding fax number for additional contact is displayed here.

Cell Phone# - Corresponding cell phone number for additional contact is displayed here.

ENTER LINE # TO CHANGE, DELETE TO DELETE, O TO ACCEPT:

Enter a Zero (0) to accept, click on the 'OK/END' icon, press the 'F2' function key, or type in the word 'END' and hit <ENTER> to accept this entry.

The user can also enter Line Number to make desired changes.

Enter 'ABORT', press 'F8' function key or click on the 'CANCEL' icon to cancel out.

Enter 'DELETE' followed by Y\*\*\* to delete an existing record.

| Custo                                                                          | Customer | Refe                                                                                                    | ntionship    | Ma     | nagement | t C                                 | all                                                                                                    | (Det             | 700    |                                                          | Position in                                                            | # in list |            | -    | -   |
|--------------------------------------------------------------------------------|----------|----------------------------------------------------------------------------------------------------|--------------|--------|----------|-------------------------------------|----------------------------------------------------------------------------------------------------|------------------|--------|----------------------------------------------------------|------------------------------------------------------------------------|-----------|------------|------|-----|
|                                                                                | Hold     | N                                                                                                    | Credit Lir   | nit    | inter    |                                     | .000                                                                                                    |                  | alance |                                                          | OSIDON III                                                             |           | 0.05       | -    | -0. |
|                                                                                | Name     | IDEA                                                                                                    | L DISTRIBUTI |        |          |                                     | Pho                                                                                                    |                  |        | 44-4545                                                  |                                                                        | Fax#      | 973-777-   | 1483 |     |
| 1                                                                              | Address1 | 10.0                                                                                                    | LIFTON BLVD. | į.     |          |                                     | E-Ma                                                                                                    | ill              | suppo  | rt@tshir                                                 | nc.com                                                                 | 12.       |            |      | 0   |
|                                                                                | Address2 |                                                                                                    |              |        |          |                                     |                                                                                                    | 2.SIC C          | ode    |                                                          | TESTIM                                                                 | GRACE     | 'S GROUPIN | IG   |     |
|                                                                                | Address3 |                                                                                                    |              |        |          |                                     |                                                                                                    | 3.Conta          | act1   |                                                          | CONT1                                                                  |           |            |      |     |
| - 1                                                                            | City     | CLIF                                                                                                    | TON          | []     | NJ 07    | 015                                 |                                                                                                    | 4.Conta          | act2   |                                                          | CONT2                                                                  |           |            |      |     |
| 1. Business  6. Oper Contact Topic 1. SY1 CONT1  Act SL Send L 2. GMS SEND LIT |          | Date Time Notes/Text Email Inv# Ret 10:14:08 11:10 THIS IS A TEST BLEM IS OR IF T HAPPENS. Iterature 09/26:08 13:50 PLEASE SEND |              |        |          | S A TEST FI<br>IS OR IF TH<br>PENS. | 1.Type M/C 2.Number 5555- 3.Name Laure 4.Exp Dt 120 5.Verify# 123 6.Address 10 CL 7.Zipcode 07015 8.Corp Cd N |                  |        | 5555-55<br>Lauren \<br>1209<br>1234<br>10 CLIFT<br>07015 | 55-5555-5555-4444<br>uren Weisbergger<br>1209<br>1234<br>CLIFTON BLVD. |           |            |      |     |
| Act                                                                            |          | 1 week                                                                                                    | NSERT LE     | DELETE | PREV PG  | NEXT                                | En                                                                                                    | omp#<br>ter Line |        |                                                          | The Systen<br>to Accept                                                |           | nc         | a    |     |

| Notes: |  |  |
|--------|--|--|
|        |  |  |
|        |  |  |
|        |  |  |
|        |  |  |
|        |  |  |

Customer Relationship Management Call (Detail)

Credit Card Function Key

From Customer Relationship Inquiry (Detail) click on the 'Cred Card' icon or by press the Shift+ 'F8' function key.

Type – Enter credit card type or click on the 'INQUIRY' icon to select a credit card type.

Number – Enter credit card number

Name – Enter name as it appears on the credit card.

Exp Dt – Enter the expiration date for the credit card.

Verify# - Enter the verification code.

Address – Enter the billing address for the credit card.

Zipcode - Enter the billing zip code for the credit card.

Corp Cd — Is this card a corporate card? Enter Y for Yes or N for No.

Amount – Enter amount to be charged.

Comp# - Enter company number or click 'INQUIRY' to select from a list of available companies.

Enter Line# To Change, 0 To Accept:

Enter a Zero (0) to accept, click on the 'OK/END' icon, press the 'F2' function key, or type in the word 'END' and hit <ENTER> to accept this entry.

The user can also enter Line Number to make

| desired char | nges. |  |  |
|--------------|-------|--|--|
|              |       |  |  |
|              |       |  |  |
|              |       |  |  |
|              |       |  |  |
|              |       |  |  |
|              |       |  |  |
|              |       |  |  |
|              |       |  |  |
|              |       |  |  |
|              |       |  |  |
|              |       |  |  |
|              |       |  |  |
|              |       |  |  |
|              |       |  |  |
|              |       |  |  |
|              |       |  |  |
|              |       |  |  |
|              |       |  |  |
|              |       |  |  |
|              |       |  |  |
|              |       |  |  |
|              |       |  |  |
|              |       |  |  |
|              |       |  |  |
| Notes        |       |  |  |
| votes        |       |  |  |
|              |       |  |  |
|              |       |  |  |
|              |       |  |  |
|              |       |  |  |
|              |       |  |  |

| 60                 |                       |                    |                   |                      |                                                  |     |
|--------------------|-----------------------|--------------------|-------------------|----------------------|--------------------------------------------------|-----|
| DATE: 04 1         | Nov 2008              |                    | custosa           | R RELATIONSHIP REPOR | T PAGE: 1                                        |     |
| CUSTOMES #         | COSTORER VALLE        | LINE ENTRY<br>DATE | POLLOW<br>UP DATE | INIT CONTACT         | NEESAGE                                          | FRE |
| TOBAL<br>PLEASE SE | IDEAL DISTRIBUTION CO | 2 09/24/08         |                   | OHE SEND LIT         |                                                  |     |
|                    |                       |                    |                   |                      |                                                  |     |
| DEAL               | IDEAL DISTRIBUTION CO | 29 03/14/03        |                   | er                   | CHERCIT CARD ON ACCOUNT FOR \$100.004AJ5940007   | c   |
| IDBAL              | IDEAL DISTRIBUTION CO | 22 03/23/03        |                   | 17                   | CREDIT CARD OF ACCOUNT FOR \$200.003A24851311    | e   |
| IDEAL.             | IDEAL DISTRIBUTION CO | 4 02/27/06         |                   | ø                    | CHARLET CARD ON ACCOUNT FOR \$255.00CHECK WINNIE |     |
| DEAL               | IDEAL DISTRIBUTION CO | 8 02/27/06         |                   | a                    | CHEDIT CARD ON ACCOUNT FOR \$0.00CHBCK WINNIER   | ¢   |
| IDBAL              | IDEAL DISTRIBUTION CO | 9 02/23/06         |                   | ø                    | CHEDIT CARD OF ACCOUNT FOR \$150,000KECK HOMES   |     |
| DEAL.              | IDEAL DISTRIBUTION CO | 5 02/27/06         |                   | er                   | CHREST CARD OR ACCOUNT FOR \$100.00CHECK WINNER  |     |
| IDEAL              | IDEAL DISTRIBUTION CO | 10 02/22/06        |                   | e7                   | CHEDIT CARD OR ACCOUNT FOR \$100.00CHECK WINNER  |     |
| DEAL               | IDEAL DISTRIBUTION CO | 11 10/30/03        |                   | ır                   | CHEDIT CHED ON ACCOUNT FOR \$200,000MBCK WINNE   | c   |
| IDBAL              | IDEAL DISTRIBUTION CO | 3 02/27/06         |                   | a                    | CREDIT CARD ON ACCOUNT FOR \$149.00CHECK WINES.  | ¢   |
| TORAL              | IDEAL DISTRIBUTION CO | 14 07/01/03        |                   | se com:              | CHEDIT CARD ON ACCOUNT FOR \$500.003A31315354    | c   |
| IDEAL.             | IDEAL DISTRIBUTION CO | 6 02/2T/06         |                   | er                   | CHEET CARD ON ACCOUNT POR \$10000.00CHECK MIN    | 200 |
| DEAL               | IDEAL DISTRIBUTION CO | 13 07/01/03        |                   | ur.                  | CREDIT CARD OR ACCOUNT FOR \$700.004A30254241    | e   |

| Notes: |      |  |
|--------|------|--|
|        | <br> |  |
|        |      |  |
|        |      |  |
|        |      |  |
|        |      |  |

Customer Relationship Report – by Customer

This report shows CRM messages by customer. It lists Customer Number, Customer Name, Line number (for note), Entry Date, Follow Up Date, Initials, Customer Contact Information, Massage and the retain flag.

Customer# - In this field the operator has the option of selecting 'All Customers', 'Customer Range' or 'Specific Customer'. For Customer Range or Specific Customer

enter the customer number.

Oper Initials – In this field the operator has the option of selecting 'All Operators', 'Operator Range' or 'Specific Operator'.

Follow Up Date- In this field the operator has the option of selecting 'All Dates', 'Date Range' or 'Specific Date'.

Press <RETURN> to Process Report, Line# to Change, or ABORT:

Press 'RETURN', enter a Zero (0), click on the 'OK/END' icon, or press the 'F2' function key to process the report.

Click on the 'ABORT' icon or press the 'F8" function key to abort out of the report.

| DATE: 04 N | ov 2008           | Ι | Service Re<br>FOLLOW UP |                   |      |         | PAGE: 1                                   |
|------------|-------------------|---|-------------------------|-------------------|------|---------|-------------------------------------------|
| CUSTOMER#  | CUSTOMER NAME     |   | CONTACT                 | FOLLOW<br>UP DATE | INIT | CONTACT | LINECOMMENTS RET                          |
| ANN        | ANN'S GARDEN<br>N |   | 11/03/09                | 11/13/09          | G45  | Ann     | 1 she wants a week to think it over       |
| ALCO       | ALCO HOLDINGS INC |   | 11/05/09                | 11/13/00          | 5Y   | Кіп     | 1 get credit card for outstanding balance |
| IDEAL      | IDEAL CORP        |   | 11/03/09                | 11/13/00          | SY   | ndoc    | 1 will send partial this week             |
| )R         | JR CORP           |   | 11/03/09                | 11/13/00          | SY   | Seth    | 1 wants a call in 2 weeks                 |
| ľ          |                   |   |                         |                   |      |         |                                           |
|            |                   |   |                         |                   |      |         |                                           |
|            |                   |   |                         |                   |      |         |                                           |
|            |                   |   |                         |                   |      |         |                                           |

|      | <br> |      |  |
|------|------|------|--|
| <br> | <br> | <br> |  |

Customer Relationship Report by Follow-Up Date

This report shows CRM notes by follow up date. It lists Customer Number, Customer Name, Contact Date, Follow-up Date, Operator Initials (customer rep) Customer Contact Name and comments. It also shows the retain flag at the end of each line.

Follow Up Date - In this field the operator has the option of selecting 'All Dates', 'Date Range' or 'Specific Date'.

Cust Serv Rep – In this field the operator has the option of selecting 'All Customer Service Reps', 'Customer Service Rep Range' or 'Specific Customer Service Rep'.

Customer# - In this field the operator has the option of selecting 'All Customers', 'Customer Range' or 'Specific Customer'.

For Customer Range or Specific Customer enter the customer number.

Press <RETURN> to Process Report, Line# to Change, or ABORT:

Press 'RETURN', enter a Zero (0), click on the 'OK/END' icon, or press the 'F2' function key to process the report.

Click on the 'ABORT' icon or press the 'F8" function key to abort out of the report.

Notes:

| DATE: 04 N | iov 2008              | CRM FO<br>Service Rep:<br>FOLLOW UP DA | ALL               | REPO | ORT by Service R | tep  | PAGE: 1                                                          |     |
|------------|-----------------------|----------------------------------------|-------------------|------|------------------|------|------------------------------------------------------------------|-----|
| CUSTOMER#  | CUSTOMER NAME         | CONTACT FO                             | OLLOW<br>P DATE : | INIT | CONTACT          | LINE | COMMENTS                                                         | RET |
| 1020       | COLUMBIA*PRESBYTERIAN | 11/03/08 1                             | 1/02/08 :         | SF   | TOM              | 1    | SENDING SALES POWERPOINT                                         | N   |
| ANN        | ANN'S GARDEN          | 11/03/08 1                             | 1/03/08 (         | 3×5  |                  | 1    | she wants a week to think it over                                | N   |
| APB        | APB DISTRIBUTING, INC | 07/10/08 0                             | 4/01/08           | SF.  |                  | 1    | CREDIT CARD ON ACCOUNT FOR \$556.67                              | N   |
| CONNIE     | CONNIE'S SUPPLY       | 09/15/08                               |                   | SF   | JANE             | 1    | NEW CUSTOMER                                                     | N   |
| IDEAL1     | IDEAL DISTRIBUTION CO | 03/27/08                               | 3                 | SF   |                  | 1    | CREDIT CARD ON ACCOUNT FOR \$100.00<br>CHECK NUMBER V54A2696754? | c   |
| IDEAL1     | IDEAL DISTRIBUTION CO | 03/27/08                               |                   | SF   |                  | 2    | CREDIT CARD ON ACCOUNT FOR \$133.00<br>CHECK NUMBER V54A26967400 | C   |
| IDEAL1     | IDEAL DISTRIBUTION CO | 03/27/08                               |                   | SF.  |                  | 3    | CREDIT CARD ON ACCOUNT FOR \$333.00<br>CHECK NUMBER V53A26967241 | c   |
| IDEAL1     | IDEAL DISTRIBUTION CO | 03/27/08                               |                   | 23   | JANE             | 4    | TEST                                                             | Ç   |
| IDEAL1     | IDEAL DISTRIBUTION CO | 03/27/08                               |                   | SF   | LAURA            | 5    | CREDIT CARD ON ACCOUNT FOR \$277.00<br>CHECK NUMBER V53A26966988 | c   |
| IDEAL1     | IDEAL DISTRIBUTION CO | 03/27/08                               | 3                 | 13   | JOE              | 6    | OVERDUE CHARGING CARD                                            | γ   |
| JR.        | JULIANNE TEST         | 11/03/08 1                             | 1/03/08           | SLS  | LISA             | 1    | tried to call, call again in 1 week                              | N   |
| KPL        | David's Holding Inc.  | 12/28/08 1                             | 2/28/08           | (PL  | 3UN0             | 1    | initial call                                                     | N   |
| KPL        | David's Holding Inc.  | 01/20/09 0                             | 1/13/09           | cp1  | MARY             | 2    | called for credit card payment                                   | N   |
| MAB        | MABIS HEALTH          | 09/26/08                               |                   | SF.  |                  | 1    | discussed topic                                                  | N   |
| MAB        | MABIS HEALTH          | 09/26/08                               |                   | TEY  | THIS ONE         | 2    | follow up call in 1 month                                        | N   |
| MAB        | MABIS HEALTH          | 09/25/08                               | ,                 | IAB. | AR CONTACT3      | 3    | FINAL ADDITION                                                   | N   |
| MAB        | MABIS HEALTH          | 09/19/08                               | - 3               | SF   | AR CONTACT 2     | 4    | ADDED credit card info to file                                   | N   |

| Notes: |  |  |  |
|--------|--|--|--|
|        |  |  |  |
|        |  |  |  |
|        |  |  |  |
|        |  |  |  |
|        |  |  |  |

Customer Relationship Follow Up Report by REP

This report shows follow up notes by service rep. it lists Customer Number and Name, Contact date and Follow-up Date, Service rep/operator initials, Customer Contact, Comment and the Retain flag.

Cust Serv Rep – In this field the operator has the option of selecting 'All Customer Service Reps', 'Customer Service Rep Range' or 'Specific Customer Service Rep'.

Follow Up Date - In this field the operator has the option of selecting 'All Dates', 'Date Range' or 'Specific Date'.

Customer# - In this field the operator has the option of selecting 'All Customers', 'Customer Range' or 'Specific Customer'.

For Customer Range or Specific Customer enter the customer number.

Press <RETURN> to Process Report, Line# to Change, or ABORT:

Press 'RETURN', enter a Zero (0), click on the 'OK/END' icon, or press the 'F2' function key to process the report.

Click on the 'ABORT' icon or press the 'F8" function key to abort out of the report.

|                              |                      | Purge CRM file - Spec | elfic Customer        | Capture:On |  |
|------------------------------|----------------------|-----------------------|-----------------------|------------|--|
| . Customer#                  | IDEAL                |                       | IDEAL DISTRIBUTION CO |            |  |
|                              | -                    |                       |                       |            |  |
|                              |                      |                       |                       |            |  |
|                              |                      |                       |                       |            |  |
|                              |                      |                       |                       |            |  |
|                              |                      |                       |                       |            |  |
|                              |                      |                       |                       |            |  |
|                              |                      |                       |                       |            |  |
|                              |                      |                       |                       |            |  |
|                              |                      |                       |                       |            |  |
|                              |                      |                       |                       |            |  |
| Press <return> to I</return> | Process Report, Line | # to Change, or ABORT |                       | pooxxx     |  |
| Press <return> to I</return> | Process Report, Line | to Change, or ABORT   |                       | XXXXXX     |  |

Customer Relationship Purge by Customer

This process will delete all notes for the specific customer if the retain flag is set to  ${\sf N}$  .

Customer# -Enter the customer number. You can enter the entire customer number or part of it, click on the 'INQUIRY' icon or press the 'F7' function key which opens the pop-up inquiry box to search for the correct customer.

Press <RETURN> to Process Report, Line# to Change, or ABORT:

Press 'RETURN', enter a Zero (0), click on the 'OK/END' icon, or press the 'F2' function key to PURGE.

Click on the 'ABORT' icon or press the 'F8" function key to abort out of the report.

NOTE: This will purge CRM records for this customer. There is no report produced.

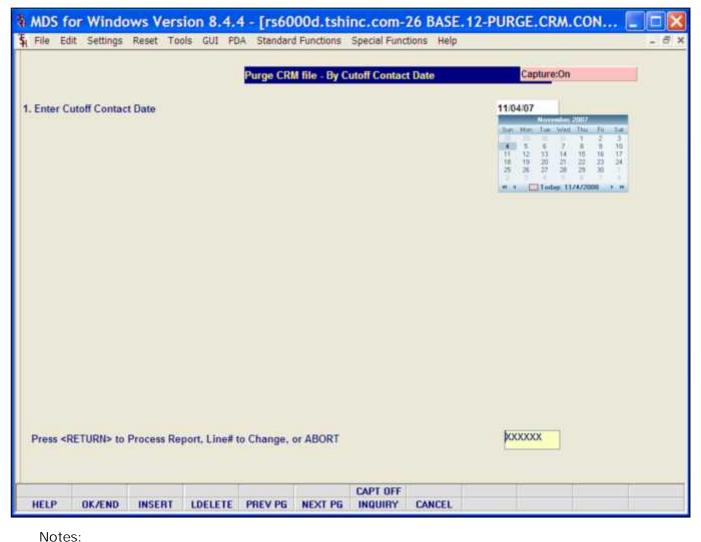

Customer Relationship Purge by Contact Date

This process will delete all notes specified by contact date if the retain flag is set to  ${\sf N}$  .

Enter Cutoff Contact Date – Enter the cutoff date for contact for this purge. Click on the drop down box and select a date or enter date format 'DDMMYY'.

Press <RETURN> to Process Report, Line# to Change, or ABORT:

Press 'RETURN', enter a Zero (0), click on the 'OK/END' icon, or press the 'F2' function key to PURGE.

Click on the 'ABORT' icon or press the 'F8" function key to abort out of the report.

NOTE: This will purge CRM records for this customer. There is no report produced.

MDS Customer Relationship Management Training Guide

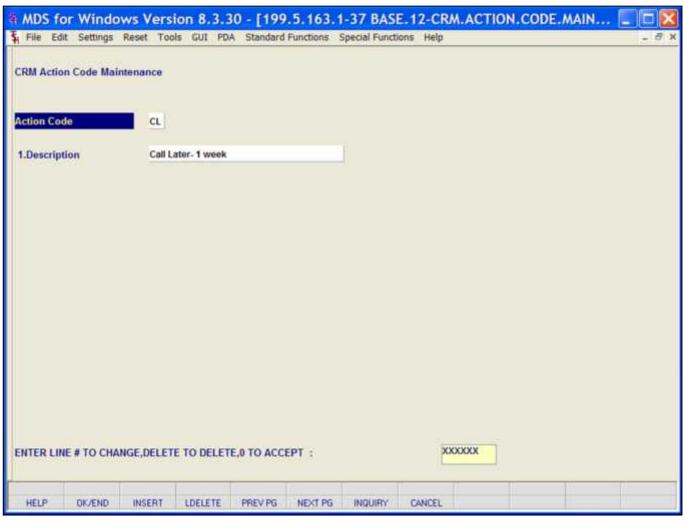

Notes:

CRM Action Code Maintenance
This maintenance is utilized to create or
maintain action codes.

Action Code – Enter a new or valid action code, you can also click the 'INQUIRY' icon or press the 'F7' function key which opens the drop-down menu for you to select from the available action codes.

XX not on file, Create it (Y/N) – If it'a a new action code type "Y" to create a new action code.

Description – Enter corresponding description for this action code.

ENTER LINE# TO CHANGE, DELETE TO DELETE, '0' to Accept:

Enter a Zero (0) to accept, click on the 'OK/END' icon, press the 'F2' function key, or type in the word 'END' and hit <ENTER> to accept this entry.

The user can also enter Line Number to make desired changes.

Enter 'ABORT', press 'F8' function key or click on the 'CANCEL' icon to cancel out.

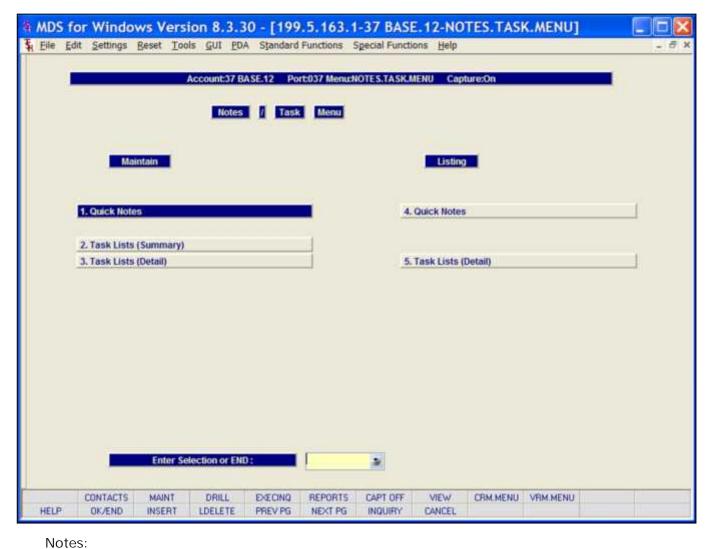

Notes/ Tasks Menu

From the main system selector go into Accounting Menu, Accounts Receivable, Customer Relationship Management and then Notes/Task menu.

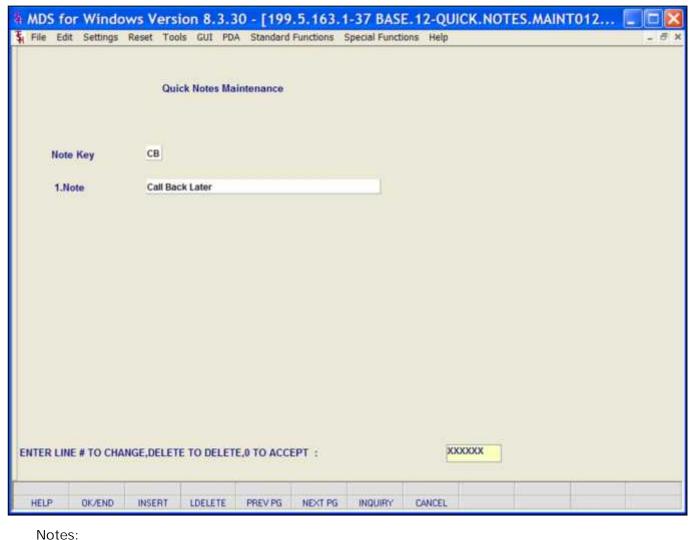

**Ouick Notes Maintenance** 

This maintenance is utilized to create or maintain quick notes.

Note Key – Enter the 2 digit Note Key or click the 'INQUIRY' icon or press the 'F7' function key which opens the drop-down menu for you to select from the available note keys.

Note – Corresponding note for this note key will display here.

ENTER LINE# TO CHANGE, DELETE TO DELETE, '0' to Accept:

Enter a Zero (0) to accept, click on the 'OK/END' icon, press the 'F2' function key, or type in the word 'END' and hit <ENTER> to accept this entry.

The user can also enter Line Number to make desired changes.

Enter 'ABORT', press 'F8' function key or click on the 'CANCEL' icon to cancel out.

\_\_\_\_\_

|                |                   | Tasi          | k Lists Entry                                                                                                  | (Summary    | 1)                       |             |             |                                 |        |
|----------------|-------------------|---------------|----------------------------------------------------------------------------------------------------|-------------|--------------------------|-------------|-------------|---------------------------------|--------|
| Operator       | i I               |               | SY FERTIG                                                                                                    |             |                          | A           | llow Y      | # in list                       | 4      |
| Respons        | ibility           |               |                                                                                                    |             | To                       | -           |             |                                 |        |
| Custome        | r/Prospect        | ID.           | EAL                                                                                                    |             | To                       | IDEAL.      |             |                                 |        |
|                | spect Name        |               |                                                                                                    |             |                          |             |             |                                 |        |
| Priority (     |                   |               |                                                                                                    |             | To                       |             |             |                                 |        |
| ue Date        | T                 |               |                                                                                                    |             | To                       |             |             |                                 |        |
| escripti       |                   |               |                                                                                                    |             |                          |             |             |                                 |        |
| itatus C       | ode               |               |                                                                                                    |             | To                       |             |             |                                 |        |
| state          |                   |               |                                                                                                    |             | To                       |             |             |                                 |        |
| ustome         | r Class           |               |                                                                                                    |             | To                       |             |             |                                 |        |
|                | 2002              | 220           | 22 11/2                                                                                                    |             |                          |             | V 22 - 5250 | 120 100                         | 120.00 |
| Ln#            | TaskID 0000082 Gr | Respons       | Cust/Pro                                                                                                    | spect       | Nan                      | RIBUTION CO | Due.Date    | Description                     | Stat   |
| 1.             | 0000084 SF        |               | IDEAL                                                                                                    |             | A STATE OF THE PARTY OF  | RIBUTION CO | 10/16/06    | Arrange demo date<br>new system | ABC    |
| 3.             | 0000084 SF        |               | IDEAL                                                                                                    |             | The second second second | RIBUTION CO | 11/10/08    | Budget Meeting                  | OPN    |
|                | 0000238 iis       | 200           | IDEAL                                                                                                    |             |                          | RIBUTION CO | 12/01/08    |                                 | OPN    |
| 5.             | 00002336          | 115           | IUEAL                                                                                                    |             | IDEAL DIST               | RIBUTION CO | 12/01/08    | Put together powerp             | OPN    |
| 6.             |                   |               | -                                                                                                    |             |                          |             | 1           |                                 |        |
| 7.             |                   |               |                                                                                                    |             |                          |             | 1           |                                 |        |
| 8.             |                   |               |                                                                                                    |             |                          |             |             |                                 |        |
|                | to the part       |               | a una proper de la constante de la constante de la constante de la constante de la constante de la constante d | E POR       |                          |             | lvs         | OOXXX                           | 11 11  |
| Enter L        | ine# for Deta     | ii or S to Ch | ange Sear                                                                                                    | in Criteria |                          |             | ~           | NAAA .                          |        |
|                |                   |               |                                                                                                    |             |                          |             |             |                                 |        |
|                |                   |               |                                                                                                    |             |                          |             |             |                                 |        |
| Search<br>HELP | Add Tasks         | meror         | LOCIETE                                                                                                    | DOCY DC     | NEW DE                   | IMPAUDIA.   | CANCEL      |                                 |        |
|                | OK/END            | INSERT        | LDELETE                                                                                                    | PREV PG     | NEXT PG                  | INQUIRY     | CANCEL      |                                 |        |

Task Lists (Summary)

From the main system selector go into Accounting Menu, Accounts Receivable, Customer Relationship Management and then Notes/Task menu, then Task Lists (Summary).

The system maintains a task list by operator. This inquiry allows you to search tasks by various criteria. Entry of F2 after any search criteria fields will initiate the search with criteria entered to this point. The selected tasks are displayed in summary mode. The operator can then drill down to obtain detailed information on each listed task.

Operator – The current operator entering this this search will be filled in here.

Allow – Allow this operator to look at any tasks regardless of which operator is assigned or entered this task? Hit ENTER for default (Y) or enter "Y" for yes or "N" for No. If a Y is entered, at least one search criteria must be entered.

Responsibility (2 fields) – Enter starting and ending name for the person that is responsible.

Customer/ Prospect (2 fields) – Enter starting and ending Customer or Prospect code.

Cust/ Prospect Name – Enter any part of the customer/prospect name.

Priority Code (2 fields) – Enter starting and ending priority code (1-99) for this search.

| Due Date (2 | fields) – Enter starting and | d ending due date for search. | Click on the drop down box | x and select a date or enter | date format 'DDMMYY'. |
|-------------|------------------------------|-------------------------------|----------------------------|------------------------------|-----------------------|
|             |                              |                               |                            |                              |                       |
|             |                              |                               |                            |                              |                       |
|             |                              |                               |                            |                              |                       |
|             |                              |                               |                            |                              |                       |
|             |                              |                               |                            |                              |                       |
|             |                              |                               |                            |                              |                       |
|             |                              |                               |                            |                              |                       |
|             |                              |                               |                            |                              |                       |
|             |                              |                               |                            |                              |                       |
|             |                              |                               |                            |                              |                       |
|             |                              |                               |                            |                              |                       |
|             |                              |                               |                            |                              |                       |
|             |                              |                               |                            |                              |                       |
|             |                              |                               |                            |                              |                       |
| es          |                              |                               |                            |                              |                       |
|             |                              |                               |                            |                              |                       |
| <del></del> |                              |                               |                            |                              |                       |
|             |                              |                               |                            |                              |                       |
|             |                              |                               |                            |                              |                       |

|            |                 | Ta        | sk Lists Entry | (Summary    | n)         |             |          |         |              |      |
|------------|-----------------|-----------|----------------|-------------|------------|-------------|----------|---------|--------------|------|
| Operator   |                 |           | SY FERTIG      |             |            | A           | llow Y   | # in    | list         | 4    |
| Responsi   | bility          |           |                |             | To         |             |          |         |              |      |
|            | r/Prospect      | - 11      | DEAL           |             | To         | DEAL        |          |         |              |      |
|            | spect Name      |           |                |             |            |             |          |         |              |      |
| Priority C |                 |           |                |             | To         |             |          |         |              |      |
| Due Date   |                 |           |                |             | To         |             |          |         |              |      |
| Descripti  |                 |           |                |             | 100        |             |          |         |              |      |
| Status Co  | ode             |           |                |             | To         |             |          |         |              |      |
| State      |                 |           | _              |             | To         |             |          |         |              |      |
| Custome    | Class           |           |                |             | To         |             |          |         |              |      |
| Ln#        | TaskID          | Respons   | Cust/Pro       | snect       | Nan        | ne          | Due Date | Des     | scription    | Stat |
| 1.         | 0000082 GM      |           | IDEAL          | Median.     |            | RIBUTION CO | 10/16/06 |         | e demo date  | OPN  |
| 2.         | 0000084 SF      |           | IDEAL          |             | IDEAL DIST | RIBUTION CO | 10/16/06 | new sy  |              | ABC  |
| 3.         | 0000238 lisa    | Na.       | IDEAL          |             | IDEAL DIST | RIBUTION CO | 11/10/08 | Budget  | Meeting      | OPN  |
| 4.         | 0000233 GM      | 5         | IDEAL          |             | IDEAL DIST | RIBUTION CO | 12/01/08 | Put tog | ether powerp | OPN  |
| 5.         |                 |           |                |             |            |             |          |         |              |      |
| 6.         |                 |           |                |             |            |             |          |         |              |      |
| 7.         | Ī               |           |                |             |            |             |          |         |              | 1 1  |
| 8.         |                 |           |                |             |            |             |          |         |              |      |
| Enter L    | ine# for Detail | or S to C | hange Searc    | ch Criteria |            |             | X        | OOOOX   |              |      |
|            | Add Tasks       |           |                |             |            |             |          |         | li li        |      |
| Search     | OK/END          | INSERT    | LDELETE        | PREV PG     | NEXT PG    | INQUIRY     | CANCEL   |         |              |      |

Task Lists (Summary)

Description – Enter any part of the description for this search.

Status Code (2 fields) – Enter starting and ending status code for this search. You can also click the 'INQUIRY' icon or press the 'F7' function key which opens the drop-down menu for you to select from the available status codes.

State (2 fields) – Enter starting and ending State Code for this search. You can also click the 'INQUIRY' icon or press the 'F7' function key which opens the drop-down menu for you to select from the available States.

Customer Class (2 fields) – Enter starting and ending Customer Class code for this search. You can also click the 'INQUIRY' icon or press the 'F7' function key which opens the drop-down menu for you to select from the available Customer Classes.

Enter Line# for Detail or S to Change Search Criteria:

Enter a line number to see task detail, "S" to change search criteria and search again.

Enter a Zero (0) to accept, click on the 'OK/END' icon, press the 'F2' function key, or type in the word 'END' and hit <ENTER> to accept this entry.

Enter 'ABORT', press 'F8' function key or click on the 'CANCEL' icon to cancel out.

|           |                         | Task Lists Entry | Summary) |            |               |         |         |              |      |
|-----------|-------------------------|------------------|----------|------------|---------------|---------|---------|--------------|------|
| perator   |                         | SY FERTIG        |          |            | Allov         | w Y     | # in    | list         | .4   |
| lesponsi  | bility                  |                  | To       |            |               |         |         |              |      |
| ustome    | r/Prospect              | IDEAL            | To       | IDEA       | (V)           |         |         |              |      |
| ust/Pros  | spect Name              |                  |          |            |               |         |         |              |      |
| riority C | ode                     |                  | To       |            |               |         |         |              |      |
| ue Date   |                         |                  | To       |            |               |         |         |              |      |
| escripti  | on                      |                  |          |            |               |         |         |              |      |
| tatus Co  | ode                     |                  | To       |            |               |         |         |              |      |
| tate      |                         |                  | To       | V.         |               |         |         |              |      |
| ustome    | Class                   |                  | To       |            |               |         |         |              |      |
|           |                         |                  |          |            |               |         |         |              |      |
| Ln#       | TaskID Respon           | ns Cust/Prosp    | ect      | Name       | D             | ue.Date | Des     | cription     | Stat |
| 1.        | 0000082 dr.15           | IDEAL            | IDEA     | L DISTRIBU | TION CO 1     | 0/16/06 | Arrange | e demo date  | OPN  |
| 2.        | 0000084 9               | IDEAL            | IDEA     | L DISTRIBU | TION CO 1     | 0/16/06 | new sy  | stem         | ABC  |
| 3.        | 000023815a              | IDEAL            | IDEA     | L DISTRIBU | TION CO 1     | 1/10/08 | Budget  | Meeting      | OPN  |
| 4.        | 0000233 GMS             | IDEAL            | IDEA     | L DISTRIBU | TION CO 1     | 2/01/08 | Put tog | ether powerp | OPN  |
| 5.        |                         |                  |          |            |               |         |         |              |      |
| 6.        |                         |                  |          |            |               |         |         |              |      |
| 7.        |                         |                  |          |            |               |         |         |              |      |
| 8.        |                         |                  |          |            | 1             |         |         |              |      |
| Enter L   | ine# for Detail or S to | Change Search    | Criteria |            |               | XX      | XXXXX   |              |      |
|           |                         |                  |          |            |               |         |         |              |      |
|           |                         |                  |          |            |               |         |         |              |      |
| _         |                         |                  |          |            |               |         |         |              |      |
| Search    | Add Tasks               |                  |          |            | QUIRY CA      | ANCEL   |         |              |      |
| Carrie    | AMTurk                  |                  |          |            | ENGINEERS THE | Calmer  |         |              |      |

Task Lists (Summary) Functions

Drill Down – To access the drill down capabilities of this inquiry, click on the 'TaskI D'. This will take the operator to the detailed information for this task.

Function Keys:

Search – The Search function is available by clicking on the 'Search' icon or by pressing the 'F1' function button. This function will clear the current data and allow you to perform another search.

Add Tasks – The Add Tasks function is available by clicking on the 'Add Tasks' icon or by pressing the 'F2' function button. This function takes the user to the Task List Detail screen to enter a new task.

| MDS for Windows Version 8.4.4 - [rs6<br>File Edit Settings Reset Tools GUI PDA Stands  | 000d.tshinc.com-26 BASE.12-TASK.LISTS.ENTR        | Task Lists (Detail)  From the main system selector go into Accounting Menu, Accounts Receivable, Customer Relationship Management and then Notes/Task menu, then Task Lists (Detail).                                                                                                    |
|----------------------------------------------------------------------------------------|---------------------------------------------------|----------------------------------------------------------------------------------------------------|
| Task ID 0000238 1.Operator                                                             | Position in list  SYFERTIG                        | This screen allows you to enter and maintain tasks by operator.                                                                                                    |
| 2.Responsibility lisa 3.Customer/Prospect IDEAL 4.Priority Code 5 5.Status Code OPN AG | IDEAL DISTRIBUTION CO                             | Task ID- Enter a valid task ID or press the down arrow for the next available Task ID number.                                                                                                    |
| 6.Description Budget Med                                                               | nting mmittee together                            | Operator – The current operator entering this this task will be filled in here.  Responsibility – Enter a name of person                                                                                                    |
| 5.  8.Due Date / Start Date                                                            | onthly of the Month of the Month-2 Last Record of | responsible for this task.  Customer/ Prospect — Enter Customer or prospect code for this task. You can enter the customer number or part of the customer number, click on the 'INQUIRY' icon or press the 'F7' function key which opens the pop-up inquiry box to search for the correct customer. |
| 14.Complete (Y/N) N O                                                                  | ACCEPT Original Task?                             | Priority Code – Enter a number for priority code 1-99.                                                                                                    |
| Prev Rec Next Rec HELP OK/END INSERT LDELETE PREV PO                                   | NEXT PG INQUIRY CANCEL                            | Status Code – Enter a valid status code or click on the drop down box to select from a list of status codes.                                                                                                    |
|                                                                                        |                                                   | _ Description – Enter short description for this task (50 characters)                                                                                                    |
|                                                                                        |                                                   | Notes - Enter notes associated with this task                                                                                                    |

|                         |                                                                                                    |           | Task Lists   | Entry (Deta                              | ii)            |                          | n           | sition in | # in list  |   |  |  |
|-------------------------|----------------------------------------------------------------------------------------------------|-----------|--------------|------------------------------------------|----------------|--------------------------|-------------|-----------|------------|---|--|--|
|                         | Task ID                                                                                                    | 000       | 0238         |                                          |                |                          |             | isidon in | Het        | - |  |  |
| 1.Opera                 | Control of the Control                                                                                                    |           |              |                                          |                | SY FERTIG                |             |           |            |   |  |  |
| Marie State             | nsibility                                                                                                    |           |              | lisa                                     |                |                          |             |           |            |   |  |  |
| NAME OF THE OWNER, WHEN | mer/Prospec                                                                                                    | t         |              | DEAL                                     |                | IDEAL DIST               | RIBUTION CO |           |            |   |  |  |
| 4.Priorit               | William Street, Street, Square, St. Co., London, St. Co., London, St. Co., |           |              | 5                                        |                | 2 skirkuntskiskiprekintn |             | 27        |            |   |  |  |
| 5. Status               |                                                                                                    |           |              | OPN ACT                                  | TIVE PROSPE    | СТ                       |             |           |            |   |  |  |
| 6.Descri                | iption                                                                                                    |           |              | Budget Meeting                           |                |                          |             |           |            |   |  |  |
| 7.Notes                 | Water County                                                                                                    |           |              | Alternative and reducing the photographs | nmitee togeth  | er                       |             |           |            |   |  |  |
|                         |                                                                                                    |           | 2.           | Discuss fall I                           | budget         |                          |             |           |            |   |  |  |
|                         |                                                                                                    |           | 3.           |                                          |                |                          |             |           |            |   |  |  |
|                         |                                                                                                    |           | 4.           |                                          |                |                          |             |           |            |   |  |  |
|                         |                                                                                                    |           | 5.           |                                          |                |                          |             |           |            |   |  |  |
| 8.Due D                 | ate / Start D                                                                                                    | ate       |              | 11/10/08<br>08:00am<br>B Billionthly     |                |                          |             |           |            |   |  |  |
| 9. Start                | Time                                                                                                    |           |              |                                          |                |                          |             |           |            |   |  |  |
| 10.Recu                 | rring Task                                                                                                    |           |              |                                          |                |                          |             |           |            |   |  |  |
| 11.Endin                | g Date of Ta                                                                                                    | rsk       |              | 11/30/10                                 | 2010           |                          |             |           |            |   |  |  |
| 12.Day o                | f Week / Mo                                                                                                    | nth       |              | 15 Day o                                 | of the Month   |                          |             |           |            |   |  |  |
| 13.Day o                | of Month-2                                                                                                    |           |              | 30 Day o                                 | of the Month-2 | 9                        |             | Last      | Record of  |   |  |  |
| 14.Comp                 | elete (Y/N)                                                                                                    |           |              | N Ori                                    | ginal Task II  | D                        |             |           | inal Task? |   |  |  |
| ENTER L                 | INE # TO CH                                                                                                    | IANGE,DEL | ETE TO DEL   | ETE,0 TO A                               | CCEPT          |                          | boo         | XXX       |            |   |  |  |
|                         | Next Rec                                                                                                    | Inanco    | 110101011011 | THE PARTY OF THE                         | 7745           | 102022707070             | PENGLUCIA   |           |            |   |  |  |
| rev Rec<br>HELP         | OK/END                                                                                                    | INSERT    | LDELETE      | PREV PG                                  | NEXT PG        | INQUIRY                  | CANCEL      |           |            |   |  |  |

Task Lists (Detail)

Due Date / Start Date — Enter Due date if this is NOT a recurring task, Enter start date if this is a recurring task. Click on the drop down box and select a date or enter date.

Start Time – Enter Start time for this task in half hour increments.

Recurring Task — Enter recurring task code or click on the 'INQUIRY' icon or press the 'F7' function to choose from a list of available recurring task codes . Options are: "D" — Daily, "W" — Weekly, "M"- Monthly, "B" — BiMonthly, "Y" — Yearly. If this is not a recurring task enter "N".

Ending Date of Task – For recurring tasks, enter ending date of task. Click on the drop down box and select a date or enter date.

Day of Week/ Month — If you are using this task to create a recurring task, then enter a valid day of the week or day of the month (whichever is applicable) for the type of recurring task entered. Enter a recurring task day code or click on the 'INQUIRY' icon or press the 'F7' function to choose from a list of available days of the week. For days of the week, options are: "1-5" — Monday- Friday. If "M", "B" or "Y" was entered in the recurring

task field, then you must enter a valid day of the month 1 to 31.

Day of Month–2 – If this task is a bimonthly task enter the second Day of the month here.

|                                     | Task L      | ists Entry (Detai                                                                                                    | I)                            |             |            | # in                                                                                                    | list   |  |
|-------------------------------------|-------------|----------------------------------------------------------------------------------------------------|-------------------------------|-------------|------------|----------------------------------------------------------------------------------------------------|--------|--|
|                                     | - Committee |                                                                                                    |                               |             | Po         | sition in list                                                                                                    |        |  |
| Task ID                             | 0000238     |                                                                                                    |                               |             |            |                                                                                                    |        |  |
| Operator                            |             |                                                                                                    |                               | SY FERTIG   |            |                                                                                                    |        |  |
| Responsibility                      |             | lisa                                                                                                    |                               |             |            |                                                                                                    |        |  |
| Customer/Prospect                   |             | IDEAL                                                                                                    |                               | IDEAL DISTR | IBUTION CO |                                                                                                    |        |  |
| Priority Code                       |             | 5                                                                                                    |                               | 220         |            |                                                                                                    |        |  |
| Status Code                         |             | The same of the same of the sa | IVE PROSPE                    | CT          |            |                                                                                                    |        |  |
| Description                         |             | Budget Meeti                                                                                                    | Section in concession in Fig. |             |            |                                                                                                    |        |  |
| Notes                               | 1.          | First get com                                                                                                    |                               | er          |            |                                                                                                    |        |  |
|                                     | 2.          | Discuss fall b                                                                                                    | udget                         |             |            |                                                                                                    |        |  |
|                                     | 3.          |                                                                                                    |                               |             |            |                                                                                                    |        |  |
|                                     | 4.          | -                                                                                                    |                               |             |            |                                                                                                    |        |  |
| Due Date / Start Date               | 5.          | 11/10/0                                                                                                    |                               |             |            |                                                                                                    |        |  |
| Start Time                          |             | 08:00am                                                                                                    | 3                             |             |            |                                                                                                    |        |  |
|                                     |             | B Biffor                                                                                                    | e Plaka                       |             |            |                                                                                                    |        |  |
| Recurring Task  Ending Date of Task |             | 11/30/10                                                                                                    | itrity                        | _           |            |                                                                                                    |        |  |
| .Day of Week / Month                |             |                                                                                                    | f the Month                   |             | -7         |                                                                                                    |        |  |
| .Day of Month-2                     |             |                                                                                                    | f the Month-2                 | ) :         |            | Last Rec                                                                                                    | ord of |  |
| .Complete (Y/N)                     |             |                                                                                                    | ginal Task II                 |             |            | Original                                                                                                    |        |  |
| ITER LINE # TO CHANGE               | DELETE TO   | and the same of the same of th | CONTRACTOR STATE              |             | boxo       | Committee of the Part of the Part of the P | 10001  |  |
| TER CINE # 10 CHARGE                | WELL IV     | DECEMBER 10 A                                                                                                    | - Carlot                      |             |            |                                                                                                    |        |  |
|                                     |             |                                                                                                    |                               |             |            |                                                                                                    |        |  |
| Rec Next Rec                        |             |                                                                                                    |                               |             |            |                                                                                                    |        |  |
| LP OK/END INSE                      | RT LDELE    | TE PREV PG                                                                                                    | NEXT PG                       | INQUIRY     | CANCEL     |                                                                                                    |        |  |
| (100 marks)                         |             |                                                                                                    |                               |             |            |                                                                                                    |        |  |
| Notes:                              |             |                                                                                                    |                               |             |            |                                                                                                    |        |  |
|                                     |             |                                                                                                    |                               |             |            |                                                                                                    |        |  |
|                                     |             |                                                                                                    |                               |             |            |                                                                                                    |        |  |

Task Lists (Detail)

Complete (Y/N) – Is this task complete "Y" for Yes, "N" for No.

Original Task ID – The original task ID will display.

ENTER LINE# TO CHANGE, DELETE TO DELETE, O TO ACCEPT:

Enter a Zero (0) to accept, click on the 'OK/END' icon, press the 'F2' function key, or type in the word 'END' and hit <ENTER> to accept this entry.

The user can enter Line Number to make desired changes on the header screen.

Enter 'ABORT', press 'F8' function key or click on the 'CANCEL' icon to cancel out.

|      | PAGE    | 1 **QUICK NOTES LISTING** DATE 01:32:41pm 04 Nov 2008 |  |
|------|---------|-------------------------------------------------------|--|
| Ι    | QUICK.N | NOTES NOTES                                           |  |
|      | CB      | Call Back Later                                       |  |
|      | N1      | NOTE-1 Initial contact note                           |  |
|      | N2      | NOTE-2 Second contact note                            |  |
|      | N3      | NOTE-3 Third contact note                             |  |
|      | PR      | PRIORITY                                              |  |
|      | 4 recor | ds listed.                                            |  |
| Si . |         |                                                       |  |
|      |         |                                                       |  |
|      |         |                                                       |  |
|      |         |                                                       |  |
|      |         |                                                       |  |
|      |         |                                                       |  |
|      | Notes:  |                                                       |  |

**Quick Notes Listing** 

From the main system selector go into Accounting Menu, Accounts Receivable, Customer Relationship Management and then Notes/Task menu, then Quick Notes Listing.

This report will give you a listing off all Quick Note Codes and the corresponding note.

There are no selection criteria.

Press <RETURN> to Process Report, Line# to Change, or ABORT:

Press 'RETURN', enter a Zero (0), click on the 'OK/END' icon, or press the 'F2' function key to process the report.

Click on the 'ABORT' icon or press the 'F8" function key to abort out of the report.

|          | TA              | OK L | ISTS REPORT |             | 0   | 1:32:55pm            | 1 04 Nov 2009 TAGE:         | 1           |           |     |          |          |
|----------|-----------------|------|-------------|-------------|-----|----------------------|-----------------------------|-------------|-----------|-----|----------|----------|
| TASK. ID | ORIO<br>TASK ID |      | RESPONS     | A.CUST.NO M | ri. | DUB.DATE<br>START.DT | DESCRIPTION                 | . STAT.CODE | STAT.DATE | REC |          | NK. HIL/ |
| 0000080  |                 | STI  | CDASS       | GRACE.      |     | 10/16/06             | PRODUCT GUIDE               | ABC         | 10/16/06  | н   |          |          |
| 0000081  |                 | SYL  | CHS         | CRACE       | 1   | 12/17/07             | TEST                        | 55          | 12/17/07  | N   |          |          |
| 0000082  |                 | STL  | CDHS        | IDEAL       |     | 10/16/06             | Arrange demo date           | 029         | 11/04/08  | H   |          |          |
| 0000083  |                 | 571  | CHIS        | GRACE       |     | 10/16/06             | THT                         |             | 10/16/06  | N   |          |          |
| 0000084  |                 | STI  | SF          | IDEAL       | 1   | 10/16/06             | new system                  | ABC         | 11/04/08  | M   |          |          |
| 0000085  |                 | STI  | CD4S        | GRACE       |     | 10/16/06             |                             |             | 10/16/06  | N   |          |          |
| 0000087  | 00000081        | SYL  | OHS         | GRACE       |     | 10/16/06             | TROT                        |             | 10/16/06  | H   |          |          |
| 0000088  | 0000081         | SYL  | CHS         | GRACE       |     | 10/17/06             | TROT                        |             | 10/16/06  | Ж   |          |          |
| 0000089  | 0000061         | SYL  | CMS         | GRACE       |     | 10/18/06             | TRUT                        |             | 10/16/06  | H   |          |          |
| 0000090  | 0000081         | STI  | OHS         | CRACE       |     | 10/19/06             | TROT                        |             | 10/16/06  | N   |          |          |
| 0000091  | 0000081         | SYL  | CHIS        | ORACE       |     | 10/20/06             | TEST                        |             | 10/16/06  | Ж   |          |          |
| 0000092  | 0000002         | STI  | OMS         | CRACE       |     | 10/16/06             | TESTINO                     |             | 10/16/06  | м   |          |          |
| 0000093  | 0000082         | STI  | CHIS        | CRACE       |     | 10/23/06             | TESTINO                     |             | 10/16/06  | M   |          |          |
| 0000094  | 0000082         | STL  | ONS         | GRACE       |     | 10/30/06             | TESTINO                     |             | 10/16/06  | н   |          |          |
| 0000095  | 0000082         | SYL  | CHS         | GRACE       |     | 11/06/06             | TESTINO                     |             | 10/16/06  | H   |          |          |
| 0000096  | 0000082         | STL  | CHS         | ORACE       |     | 11/13/06             | TESTINO                     |             | 10/16/06  | H   |          |          |
| 0000097  | 0000083         | SYL  | COHES       | GRACE       |     | 10/16/06             | THY                         |             | 10/16/06  | ж   |          |          |
| 0000098  | 0000083         | STL  | CHS         | GRACE       |     | 11/16/06             | TRY                         |             | 10/16/06  | H   |          |          |
| 0000099  | 0000083         | STL  | OHS         | GRACE       |     | 12/16/06             | THT                         |             | 10/16/06  | и   |          |          |
| 0000100  | 0000084         | 271  | OMS         | GRACE       |     | 10/16/06             | TEST 1                      |             | 10/16/06  | H   |          |          |
| 0000101  | 0000084         | SYL  | CHS         | GRACE       |     | 10/20/06             | TEST 1                      |             | 10/16/06  | ж   |          |          |
| 0000102  | 0000084         | SYL  | CHS         | GRACE       |     | 11/16/06             | TROT 1                      |             | 10/16/06  | H   |          |          |
| 0000103  | 0000084         | STI  | CDHS        | ORACE       |     | 11/20/06             | TROT 1                      |             | 10/16/06  | и   |          |          |
| 0000104  | 0000084         | SYL  | CHS         | GRACE       |     | 12/16/06             | TEST 1                      |             | 10/16/06  | и   |          |          |
| 0000105  | 0000005         | STL  | CHIS        | GRACE       |     | 10/16/06             |                             |             | 10/16/06  | H   |          |          |
| 0000106  | 0000085         | SYL  | CHIS        | GRACE       |     | 10/16/07             |                             |             | 10/16/06  | H   |          |          |
| 0000107  | 0000085         | STL  | OHS         | GRACE       |     | 10/16/08             |                             |             | 10/16/06  | н   |          |          |
| 0000122  | 0000081         | SYL  | CHS         | GRACE       | 1   | 12/20/07             | TRST                        | 55          | 12/17/07  | ×   |          |          |
| 0000125  |                 | STL  | david       |             |     | 08/22/08             | Call Prospect david         | CEN         | 08/01/08  | H   |          |          |
| 0000233  |                 | STL  | CHS         | IDEAL       | 1   | 12/01/08             | Put together poverpoint for | OTH         | 09/25/08  | Ж   |          |          |
| 0000238  |                 | 571  | lisa        | IDEAL       | 5   | 11/10/08             | Budget Heeting              | CER         | 11/04/08  | В   | 11/30/10 | 15/30    |
| 31 1000  | rds list        | nd.  |             |             |     |                      |                             |             |           |     |          |          |

| Notes: |      |      |  |
|--------|------|------|--|
|        | <br> |      |  |
|        |      |      |  |
|        | <br> | <br> |  |

#### **Quick Notes Maintenance**

From the main system selector go into Accounting Menu, Accounts Receivable, Customer Relationship Management and then Notes/Task menu, then Task List (Detail) Listing.

This report shows all tasks for the selected task operator, status code and status date combination. It lists Task ID number, Operator code, person Responsible, Customer Number, Priority, Due date/ Start Date (for recurring tasks), Description, Status Code, Status Date, Recurring task status, End Date, Day of the week and day 2 (for bimonthly recurring vouchers).

Task Operator - In this field the operator has the option of selecting 'All Task Operators', 'Task Operator Range' or 'Specific Task Operator'.

Status Code – In this field the operator has the option of selecting 'All Status Codes', 'Status Code Range' or 'Specific Status Code'.

Status Date - In this field the operator has the option of selecting 'All Status Dates', 'Status Date Range' or 'Specific Status Date'.

Press <RETURN> to Process Report, Line# to Change, or ABORT:

Press 'RETURN', enter a Zero (0), click on the 'OK/END' icon, or press the 'F2' function key to process the report.

Click on the 'ABORT' icon or press the 'F8" function key to abort out of the report.

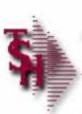

# Where to Get More Information

- Additional Training Sessions
- Place a support call on CRS system: http://crs.tshinc.com/
- Call The Systems House, Inc. at 973-777-8050

| our documentation department at: |  |
|----------------------------------|--|
| documents@tshinc.com             |  |
|                                  |  |
|                                  |  |
|                                  |  |
|                                  |  |

Please send any comments on this guide to

More Information

| Notes: |  |  |  |
|--------|--|--|--|
|        |  |  |  |
|        |  |  |  |
|        |  |  |  |
|        |  |  |  |